# **Prueba gratuita**

https://www.autodesk.es/products/revit-family/free-trial

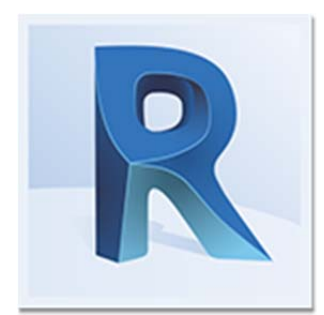

## **Pruebe Revit durante 30 días**

- Herramientas para el diseño arquitectónico, la ingeniería MEP y la ingeniería estructural
- Disponible para Windows (64 bits)

**Inicie sesión o cree una cuenta de Autodesk para obtener la prueba gratuita.** 

## **Para una experiencia óptima**

Recomendamos:

- Una conexión a Internet de al menos 10 Mbps
- Utilizar la versión más actualizada de Internet Explorer o Chrome
- Espacio suficiente en el disco duro (tamaño de archivo de la versión de prueba: hasta 5 GB)

## **Instalación de la versión de prueba**

Instrucciones paso a paso para descargar e instalar correctamente una versión de prueba gratuita. **Ayuda para instalación**

## **Descargar versión de prueba de un vistazo**

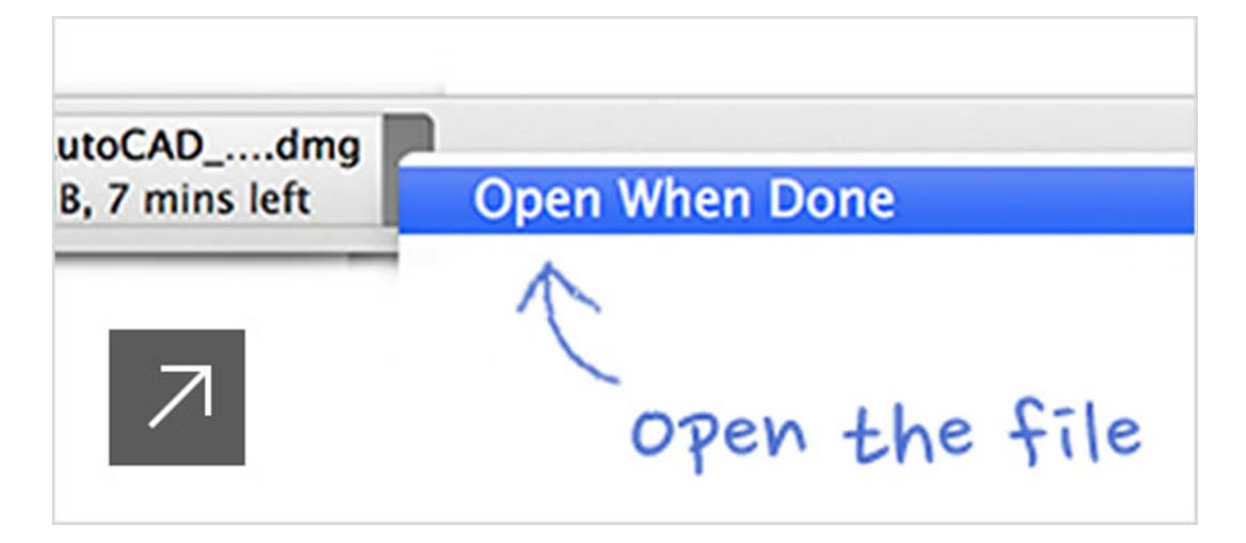

#### **Antes de empezar**

 **Desactive todas las aplicaciones activas**, incluido el software de protección antivirus, antes de comenzar la instalación.

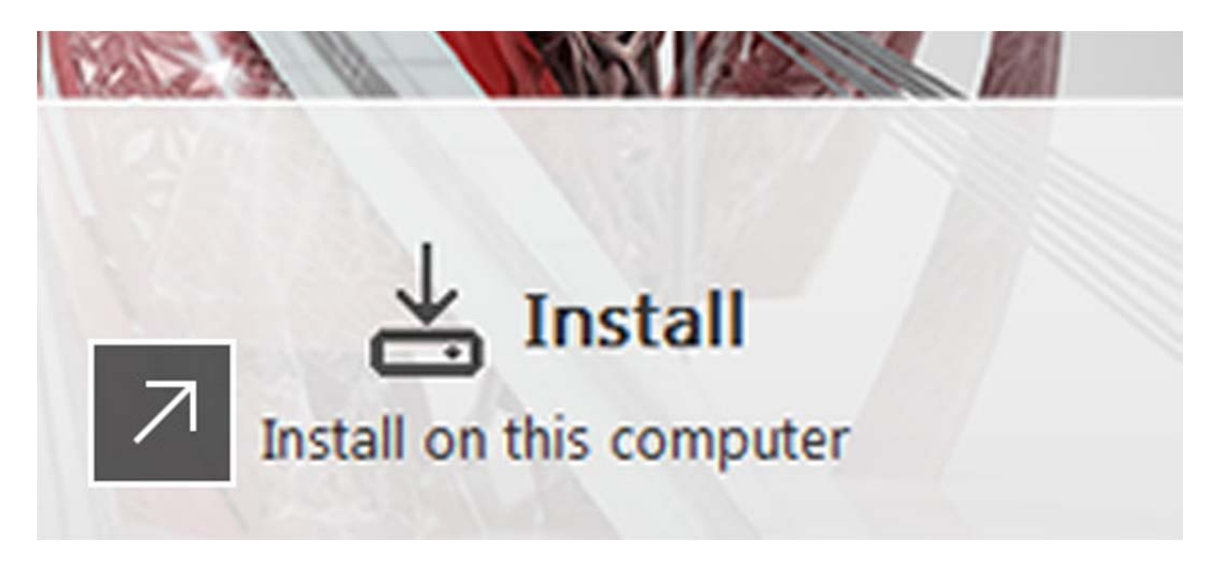

#### **Instalación y obtención de la licencia**

 Solo tiene que hacer clic en Instalar y, a continuación, un asistente le guiará durante la instalación del software.

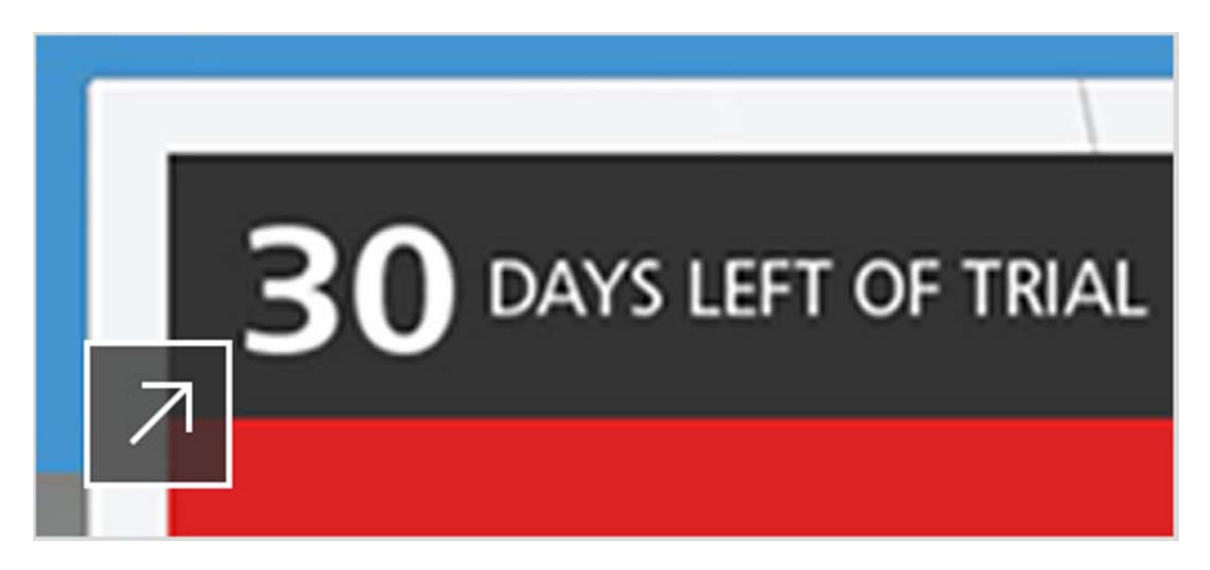

## **Finalización de la instalación**

 **Reinicie el equipo antes de iniciar la versión de prueba.** Si no se le solicita iniciar la versión de prueba, puede ejecutar el programa mediante el icono del escritorio.